## **35-Eclairage et brouillard**

**Remarque**: certaines techniques décrites dans ce didacticiel sont obsolètes. Il est recommandé aux utilisateurs d'utiliser les objets *jit.gl.light* et *jit.gl.material* pour régler les propriétés d'éclairage et de matériau des objets 3D.

L'éclairage - l'illumination d'objets dans le monde réel - est un sujet très complexe. Lorsque nous observons des objets, nos yeux se concentrent et détectent des photons dans une gamme d'énergies que nous appelons lumière visible. Entre leur origine dans le soleil, la foudre, les lucioles ou d'autres sources de lumière et nos yeux, ils peuvent emprunter une multitude de chemins complexes car ils sont réfléchis ou réfractés à travers différents matériaux, ou diffusés par l'atmosphère. Nos ordinateurs ne sont pas prêts de gérer ce niveau de complexitét, c'est pourquoi OpenGL le simplifie grandement.

### **Le modèle d'éclairage OpenGL**

L'éclairage dans OpenGL est basé sur un modèle très grossier de ce qui se passe dans le monde réel. Bien que très grossier par rapport à la subtilité de la nature, c'est un bon compromis, compte tenu de la technologie actuelle, entre le désir de réalisme et le coût de la complexité.

Nous avons déjà vu comment les couleurs dans OpenGL sont décrites comme des valeurs RVB (rouge, vert et bleu). Le modèle d'éclairage dans OpenGL étend cette idée pour permettre la spécification de la lumière en termes de divers composants indépendants, chacun étant décrit comme des triplets RVB. Chaque composant décrit comment la lumière qui a été diffusée d'une certaine manière est colorée. Le continuum des trajectoires possibles dans le monde réel est simplifié en quatre composants, énumérées ici de la plus directionnelle à la moins directionnelle.

La composante de *lumière spéculaire* est la lumière qui provient d'une certaine direction et qui se réfléchit sur des surfaces principalement dans une direction donnée. Les matériaux brillants ont une composante spéculaire prédominante. Un faisceau de lumière focalisé rebondissant sur un miroir serait une situation où la composante spéculaire domine.

La *lumière diffuse* provient d'une seule direction, mais se disperse également dans toutes les directions lorsqu'elle rebondit sur une surface. Si la surface est orientée directement vers la source lumineuse, le rayonnement lumineux qu'elle reçoit de la source sera le plus important, et la composante diffuse réfléchie par la surface sera donc la plus brillante. Si la surface est orientée dans une autre direction, elle présentera une section transversale plus petite vers la source de lumière, et donc la composante diffuse sera plus petite.

La *lumière ambiante* est sans direction. C'est la lumière qui a été tellement diffusée que la direction de sa source est indéterminée. Elle apparaît donc tout aussi brillante dans toutes les directions. Une pièce aux murs blancs est un environnement à forte composante d'éclairage ambiant, car de nombreux photons rebondissent de mur à l'autre, et se dispersent avant d'atteindre votre œil.

Enfin, *l'éclairage émissif* est un autre composant qui ne se situe pas vraiment sur l'échelle de directionnalité. Il s'agit d'une lumière qui n'atteint votre œil que si vous regardez directement l'objet. Il est utilisé pour modéliser des objets qui sont eux-mêmes des sources de lumière.

Ces composants sont utilisés pour décrire les matériaux et les sources lumineuses. Les matériaux constitués de composants spéculaires, diffus, ambiants et émissifs sont appliqués aux polygones pour déterminer la façon dont ils seront colorés. Les polygones auxquels des matériaux sont appliqués sont éclairés en fonction de leur position et de leur rotation par rapport aux sources de

lumière et à la caméra, ainsi que des propriétés spéculaires et diffuses des sources de lumière, et de la composante de lumière ambiante de la scène.

#### **Mise en route**

• Ouvrez le patch du didacticiel. Cliquez sur le *toggle* (en bas à gauche, cette fois) intitulé *Start Rendering*.

• Cliquez sur la boîte de *message* **name lt, depthbuffer 1** au-dessus de l'objet *jit.pwindow*. Cela crée un tampon de profondeur afin que la suppression des surfaces cachées puisse être effectuée.

Vous verrez un tore gris plat et un petit cercle blanc dans l'objet *jit.pwindow*. L'objet *jit.gl.gridshape* au centre du patch du didacticiel dessine le tore. L'autre objet *jit.gl.gridshape* du patch, vers la droite, dessine le cercle blanc. La scène est présentée en teintes plates car l'éclairage n'est pas encore activé.

• Cliquez sur les objets de la boîte *toggle* situés au-dessus des trois objets supérieurs de la boîte de *message* qui lisent **lighting** enable \$ 1, smooth shading \$ 1 et auto material \$ 1 pour définir ces attributs de l'objet *jit.gl.gridshape* qui dessine le tore à **1**.

L'éclairage est désactivé par défaut pour chaque objet, vous devez donc l'activer. Il en va de même pour l'ombrage lisse. Lorsque vous définissez ces deux attributs, vous verrez le tore suivre la progression désormais familière (en supposant que vous avez suivi ces tutoriels dans l'ordre) de l'ombrage plat à l'ombrage solide à facettes, puis solide et lisse. Lorsque vous définissez l'attribut **auto\_material** sur **1**, vous ne verrez aucun changement, car sa valeur par défaut est déjà de **1**.

• Cliquez à nouveau sur les objets *toggle* situés au-dessus de la boîte de *message* intitulée **auto\_material \$ 1** pour définir l'attribut **auto\_material** de l'objet *jit.gl.gridshape* sur **0**.

• Vous devriez maintenant constater un changement dans l'éclairage du tore. Au lieu de l'apparence grise terne qu'il avait au départ, vous verrez une apparence grise brillante comme ceci:

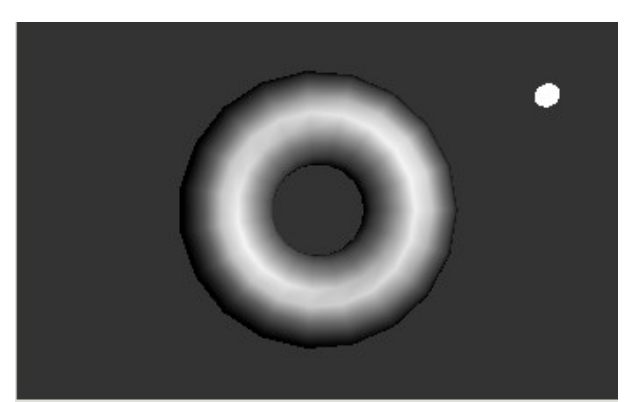

*Le tore éclairé avec l'attribut auto\_material désactivé.*

L'attribut **auto\_material** est fourni dans Jitter afin que vous n'ayez pas toujours besoin de spécifier tous les composants d'un matériau juste pour voir un objet éclairé. Lorsque l'attribut **auto\_material** d'un objet du groupe GL est activé et que l'éclairage est activé pour l'objet, les composants de matériau diffus et ambiant de l'objet seront définis sur la couleur de l'objet, et les composants d'éclairage spéculaire et émissif seront désactivés. Il en est résulté le tore gris plat que nous avons vu initialement. Dans ce didacticiel, cependant, nous voulons voir ce qui se passe lorsque toutes les composantes d'éclairage sont spécifiées explicitement, nous avons donc désactivé l'attribut **auto\_material**.

L'image qui en résulte semble plus brillante, car le matériau appliqué au tore possède désormais une composante spéculaire.

### **Déplacement de la lumière**

L'objet *jit.gl.gridshape* qui dessine le cercle blanc a un objet *jit.gl.handle* qui lui est attaché. Comme nous l'avons vu précédemment, cela vous permet de déplacer le cercle en cliquant dessus et en le faisant glisser avec la touche Commande enfoncée. En faisant glisser le cercle avec la touche Option enfoncée, vous pouvez le rapprocher ou l'éloigner de la caméra dans la scène.

Les valeurs de position x, y et z de l'objet *jit.gl.handle* sont également acheminées vers un objet *unpack*, qui les envoie aux boîtes de *nombres* pour les visualiser. Un objet *pak* ajoute le symbole light position au début et une autre valeur à la fin de la liste. Ce message est envoyé à l'objet *jit.gl.render* pour définir la position de la lumière dans la scène. Notez que la lumière elle-même n'est pas visible, sauf dans son effet sur les autres objets. Le cercle blanc est un marqueur que nous pouvons utiliser pour voir la position de la lumière.

• Cliquez et faites glisser le cercle blanc en maintenant la touche Commande enfoncée pour le déplacer dans le coin inférieur gauche de la scène. Faites le ensuite glisser avec la touche Option enfoncée pour l'éloigner de la caméra.

La source lumineuse se déplace avec le cercle blanc. Si vous le déplacez au bon endroit, vous pouvez créer une image comme celle-ci.

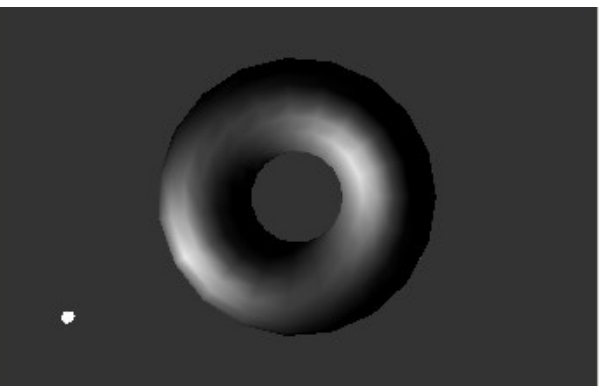

*La même scène avec la source lumineuse déplacée.*

Les composantes diffuses et spéculaires de la lumière sont combinées avec les composantes diffuses et spéculaires du matériau à chaque sommet, en fonction de la position de la lumière et de l'angle de réflexion de la lumière vers la position de la caméra. Lorsque vous déplacez la lumière, ces positions relatives changent, de sorte que chaque sommet prend une couleur différente.

**Normales**: pour que l'éclairage ait lieu, une normale doit être associée à chaque sommet d'un modèle. La normale est un vecteur qui est défini comme perpendiculaire à la surface de l'objet au niveau du sommet. Il s'agit de la valeur utilisée pour déterminer la contribution des composants d'éclairage spéculaire et diffus à l'image. La création de normales raisonnables pour un objetcomplexe peut prendre beaucoup de temps. Jitter tente de vous éviter autant que possible de vous en préoccuper, de plusieurs manières.

Tout d'abord, la plupart des objets du groupe GL sont associés à des normales. Celles-ci sont calculées par l'objet qui fait le dessin. L'objet *jit.gl.gridshape* en est un exemple. Si sa forme est définie comme une sphère, il génère une normale à chaque sommet pointant vers l'extérieur à partir du centre de la sphère. Chaque forme a une méthode différente de calcul des normales, de sorte que les surfaces des diverses formes sont lisses lorsqu'elles sont

courbées, mais les bords des formes comme le cube restent distincts et non lissés.

Deuxièmement, si vous envoyez des géométries directement à l'objet *jit.gl.render* dans des matrices, l'objet *jit.gl.render* créera automatiquement des normales pour vous au mieux de ses capacités. Si vous dessinez une géométrie de grille connectée en envoyant une matrice suivie des primitives **tri\_grid** ou **quad\_grid**, les normales générées seront lissées sur la surface de la grille. Si vous envoyez une matrice à l'aide d'autres primitives telles que des triangles, *jit.gl.render* ne tentera pas de lisser les sommets, mais générera une normale pour chaque polygone distinct de la géométrie.

Si vous souhaitez créer vos propres normales, vous pouvez désactiver la génération automatique des normales en fixant l'attribut **auto\_normals** de l'objet *jit.gl.render* à **0**.

Le *didacticiel 37*, "*Geometry Under the Hood*" décrit comment les sommets, les couleurs et les normales peuvent être transmis dans des matrices Jitter à l'objet *jit.gl.render*. Pour plus d'informations sur la façon de spécifier des normales pour la géométrie dans une matrice, veuillez vous référer à l'*Annexe B* de Jitter dans cette publication.

#### **Éclairage spéculaire**

Modifions les composants spéculaires de l'éclairage pour mieux les appréhender.

• Localisez l'objet de nuance au-dessus de l'objet *prepend* **mat\_specular**. Déplacez le cercle dans le nuancier vers l'extrême gauche, en le centrant verticalement. Cela envoie le message **mat\_specular** à l'objet *jit.gl.gridshape*, suivi de valeurs de couleur RVB qui décrivent une couleur rouge pure.

L'objet *swatch* l'envoie comme une liste de trois entiers de **0** à **255**. L'objet *vexpr* divise chaque entier de la liste par **255**. pour générer une valeur à virgule flottante dans la plage de **0** à **1**, qui est la plage utilisée par les objets OpenGL pour spécifier les couleurs.

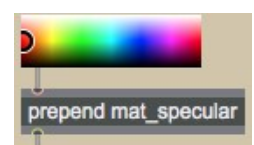

*Définir le composant de matériau spéculaire sur rouge.*

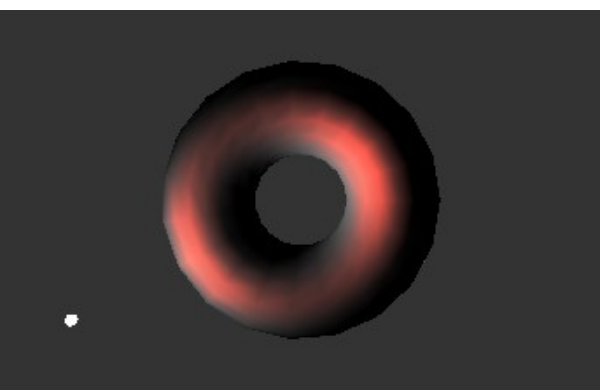

*Le tore résultant avec des reflets rouges.*

Les reflets de lumières de l'image ont maintenant une couleur rouge. La composante spéculaire de la source lumineuse, qui est actuellement blanche, est multipliée par la composante matérielle spéculaire pour produire la couleur des reflets de lumière.

Les valeurs rouge, verte et bleue de la source lumineuse spéculaire sont multipliées par les valeurs rouge, verte et bleue du composant matériel spéculaire, respectivement. Ainsi, si le composant source de lumière et le composant matériau sont de couleurs différentes, il est possible que le résultat soit nul et qu'aucun reflet ne soit généré. Cela modélise plus ou moins le comportement des lumières et des matériaux dans le monde réel: si vous regardez un objet vert dans une pièce éclairée par une lumière rouge, l'objet apparaîtra noir.

• Essayez de déplacer le cercle de l'objet *swatch* au-dessus de l'objet *prepend* **light\_specular** vers une couleur verte. Les reflets disparaîtront. Différentes couleurs avec des quantités variables de rouge produiront différentes luminosités de rouge. Lorsque vous avez terminé, déplacez le cercle vers le haut de l'objet échantillon afin que les reflets soient à nouveau rouges.

L'attribut **shininess** des objets du groupe GL est un élément important de la définition du matériau. Il indique dans quelle mesure la lumière est diffusée, ou étalée, lorsqu'elle rebondit sur l'objet. Pour modéliser un miroir, vous utiliseriez une valeur de brillance très élevée. Des valeurs d'environ **2** à **50** sont utiles pour créer des objets réalistes.

• Définissez la boîte de *nombre* située au-dessus de l'objet *prepend* **shininess** sur 50.

La contribution des composants d'éclairage spéculaire est ainsi beaucoup plus faible. En conséquence, vous pouvez voir l'éclairage spéculaire en rouge de façon très distincte de l'éclairage diffus, qui est toujours gris.

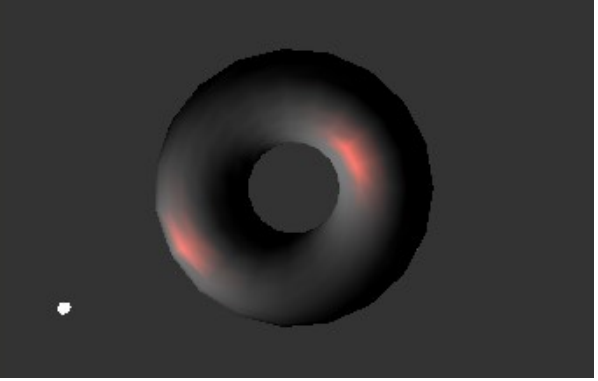

*Un tore très brillant.*

# **Éclairage diffus**

Manipulons un peu plus les couleurs pour voir l'effet du composant diffus.

• Placez l'objet *swatch* au-dessus de l'objet *prepend* **mat\_diffuse**. Déplacez le cercle du nuancier approximativement à l'endroit indiqué de l'illustration ci-dessous, afin de produire un composant matériel diffus d'un bleu profond.

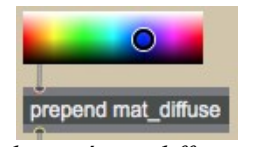

*Mettre le matériau diffus sur bleu.*

Les réflexions diffuses du tore sont maintenant bleues et les reflets magenta. Cela s'explique par le fait que les composantes de couleur du matériau d'un objet, après avoir été multipliées par les composantes d'éclairage en fonction des positions, sont additionnés pour produire la couleur finale de l'objet à chaque sommet.

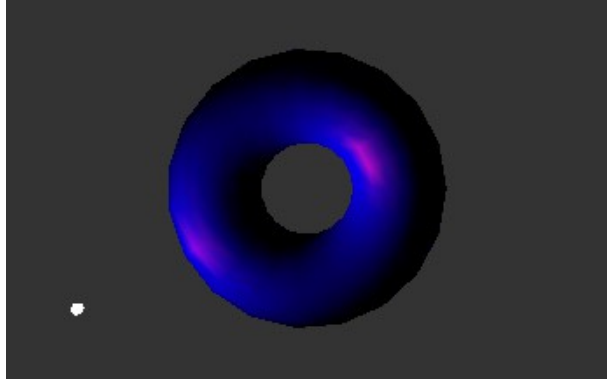

*Des reflets rouges ajoutés à un éclairage diffus bleu.*

## **Éclairage ambiant**

Nous n'avons pas encore modifié la composante ambiante du matériau de l'objet. Actuellement, elle est réglée par défaut sur un gris moyen, qui est multiplié par le gris foncé de la composante *ambiante globale* pour produire les zones gris foncé du tore dans l'image ci-dessus. La composante ambiante globale est multipliée par toutes les composantes de matériau ambiant dans une scène, et ajoutée à chaque sommet de chaque objet. Vous pouvez la définir avec l'attribut **light\_global\_ambient** de l'objet *jit.gl.render*.

• Définissez le cercle dans l'objet *swatch* au-dessus du *prepend* **mat\_ambient** à une couleur verte pour produire un composant de matériau ambiant vert.

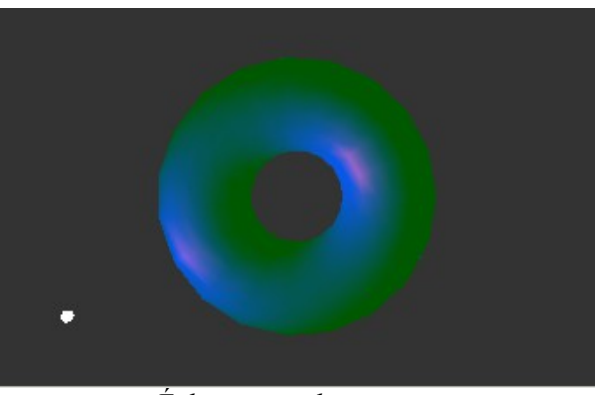

*Éclairage ambiant vert.*

La composante matérielle ambiante est multipliée par la composante d'éclairage ambiante globale pour obtenir les zones vert foncé qui ont remplacé les zones grises.

La lumière mobile dans la scène est associée à une composante ambiante, qui est ajoutée à la composante ambiante globale. Pour modifier cela, vous pouvez déplacer le cercle dans l'objet *swatch* au-dessus de l'objet *prepend* **light\_ambient**. Si vous le changez en une couleur vive, l'ensemble de l'objet prend un aspect délavée car l'intensité de la composante ambiante devient supérieure à celle de la composante diffuse.

# **C'est moche!**

Un tore vert avec un éclairage diffus bleu et des reflets magenta n'est probablement pas quelque chose que vous avez envie de regarder très longtemps. Si vous ne l'avez pas déjà fait, c'est peut-être le bon moment pour jouer avec les nuanciers de couleurs et trouver une combinaison plus harmonieuse.

Notez que le contrôle de la saturation n'est pas fourni dans ce patch pour des raisons d'espace. Mais il est certainement possible de spécifier des couleurs moins saturées pour tous les composants d'éclairage et de matériau.

### **Éclairage directionnel ou positionnel**

La lumière mobile dans une scène peut être soit directionnelle, soit positionnelle. Dans le message light position  $[x] [y] [z] [w]$  envoyé à *jit.gl.render*, la valeur  $[w]$  décide si un éclairage directionnel ou positionnel est utilisé. Si [**w**] est égal à **0**, la lumière est directionnelle, ce qui signifie que les valeurs [**x**], [**y**] et [**z**] spécifient un vecteur de direction à partir duquel la lumière est définie comme provenant. Si [**w**] est différent de zéro, la lumière est positionnelle — elle éclaire les objets en fonction de son emplacement particulier dans la scène. La position de la lumière est spécifiée par les coordonnées homogènes [**x**] / [**w**], [**y**] / [**w**] et [**z**] / [**w**].

Les lumières positionnelles permettent de simuler des sources de lumière artificielle dans la scène. Les lumières directionnelles remplacent généralement le soleil, qui est si éloigné que le déplacement d'objets dans la scène ne modifie pas sensiblement l'angle d'éclairage.

• Activez le *toggle* au-dessus du sub-patch *p* **mover** pour démarrer que le tore se rapproche et s'éloigne de la caméra.

Remarquez comment l'éclairage se déplace sur la surface du tore au fur et à mesure qu'il se déplace, si le tore passe à proximité de la lumière. Il se peut que vous deviez déplacer la position de la lumière pour voir cela clairement.

• Pour voir les effets de l'éclairage directionnel, changez la dernière boîte de *nombre* au-dessus de l' objet *pak* **light\_position 0. 0. 0. 1**. en **1**, puis de nouveau à **0**.

Maintenant, remarquez que comme l'éclairage directionnel est désactivé, l'éclairage ne se déplace plus lorsque l'objet change de position.

### **Brouillard**

Comme d'autres aspects de l'éclairage, la simulation du brouillard dans OpenGL est primitive par rapport au phénomène réel. Pourtant, elle offre un moyen pratique de donner un caractère plus riche à une image. Le brouillard OpenGL mélange simplement la couleur du brouillard avec la couleur à chaque sommet après que les calculs d'éclairage soient terminés, dans une quantité qui augmente avec la distance de l'objet à la caméra. Ainsi, les objets éloignés disparaissent dans le brouillard.

Dans Jitter, le brouillard peut être activé ou désactivé pour chaque objet du groupe GL en utilisant l'attribut fog. Le brouillard peut être appliqué à certains objets d'une scène et non à d'autres.

• Activez le *toggle* au-dessus de la boîte de *message* «**fog \$ 1**», qui active le brouillard pour l'objet *jit.gl.gridshape* dessinant le tore.

• Réglez la boîte de *nombre* la plus à droite au-dessus de l'objet «*pak* **fog\_params…**» à la valeur **10**, ce qui enverra tous les paramètres de brouillard répertoriés dans le même objet *jit.gl.gridshape*.

Vous devriez voir le tore s'enfoncer dans le brouillard à mesure qu'il s'éloigne de la caméra, en supposant que le sub-patch «*p* **mover**» est toujours actif.

• Définissez la boîte de *nombres* rouge au-dessus de l'objet «*pak* **fog\_params**» à **1**. Ceci spécifie une couleur de brouillard de 1., 0.2, 0.2.

Maintenant, quand le tore s'éloigne, il ne disparaît pas. Au contraire, il devient rouge vif. Le brouillard fait que les objets éloignés tendent vers la couleur du brouillard, qui peut ou non être égale à la couleur d'arrière-plan. Ce n'est que si la couleur du brouillard et celle de l'arrière-plan sont presque égales que l'on peut obtenir des effets de brouillard réalistes.

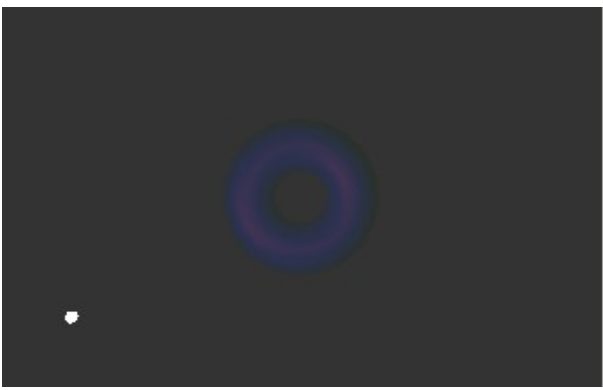

*Tore s'éloignant dans le brouillard.*

Si vous le souhaitez, essayez de manipuler les autres paramètres du brouillard avec les objets de boîte de *nombres* au-dessus du message **fog\_params**.

**Dépendance de l'implémentation** Comme l'antialiasing, qui a été introduit dans le *Tutoriel 33*, les effets des paramètres du brouillard peuvent varier d'un système à l'autre, en fonction du moteur de rendu OpenGL utilisé. Les caractéristiques de base du brouillard examinées cidessus devraient être fondamentalement les mêmes, mais les détails tels que la façon dont le paramètre de densité affecte le brouillard peuvent varier.

### **Sommaire**

Nous avons décrit en détail le modèle d'éclairage d'OpenGL et son implémentation dans Jitter. Nous avons discuté des composants spéculaires, diffuses et ambiantes du modèle d'éclairage GL, comment elles se rapprochent des différents aspects d'une scène du monde réel et comment ils se combinent pour former une image. La distinction entre l'éclairage positionnel et l'éclairage directionnel a été présentée. Enfin, nous avons vu comment ajouter du brouillard à une scène sur une base d'objet par objet.